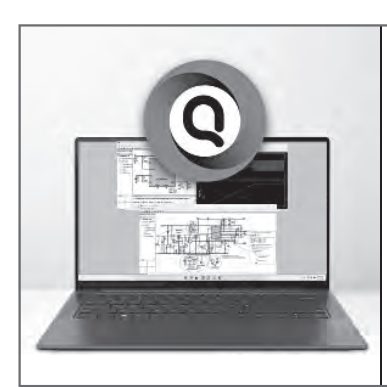

# 特集 DVD 2枚 / 回路設計ツール (新全集

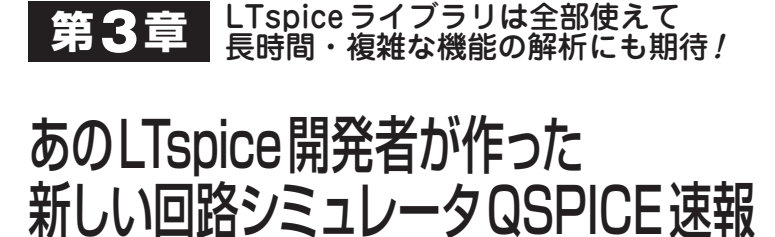

チェ シフン Choi Sihoon

## あのLTspiceを開発した人が作った 新しいシミュレータQSPICE登場!

 世界中で広く使われているLTspice(アナログ・デ バイセズ)の開発者であるマイク・エンゲルハート氏 が作った新しい回路シミュレーション・ソフトウェア +ュ–スパイス<br>QSPICE が2023年7月に Qorvo社(コルボ)から公開さ れました.

 QSPICEはLTspiceと同様に,すべての機能が無料 で利用できます. 現在は $\beta$ テストが終了し. Qorvo社 のウェブ・ページからダウンロードできます.

https://www.qorvo.com/design-hub/design-tools/ interactive/qspice

### **● 基本はLTspiceと同じ…LTspiceライブラリは全 部使える!**

 QSPICEは基本的にLTspiceと同じように操作でき ます(図1). また、QSPICEでは、LTspiceで使用で きるライブラリはすべて使用できます(**図2**).

**● 特徴…C++記述対応で制御シミュレーション向き!** QSPICEの大きな特徴として,C++やVerilog記述 のモデルを動かせることが挙げられます.特に,C++ 記述は、従来できなかった。マイコンのプログラムを 模擬できるため,制御シミュレーション等に大変便利 です.

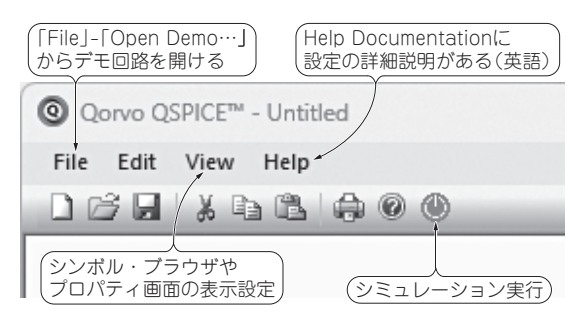

**図1 あのLTspice開発者が作った新しい回路シミュレー タQSPICE…操作感はLTspiceと非常に似ている!**

 本章では,このC++記述モデルを使用したディジ タル制御シミュレーションを試してみます.

# QSPICEの超基本操作

#### **● まずはサンプル回路で動かしてみる**

QSPICEを起動すると図1の画面になります.設定 方 法 や 操 作 方 法 の 詳 細 は Help タ ブ の「Help Documentation」から確認できます(英語).

**図2**は簡単な昇圧コンバータのシミュレーション回 路です.メイン・スイッチはGS66508T(GaNsystems) の外部ライブラリを使用しました.

#### **● 基本部品の配置**

 画面上でキーを押すと,対応した部品の配置モード になります(**表1**).右クリックでモードを抜けられます.

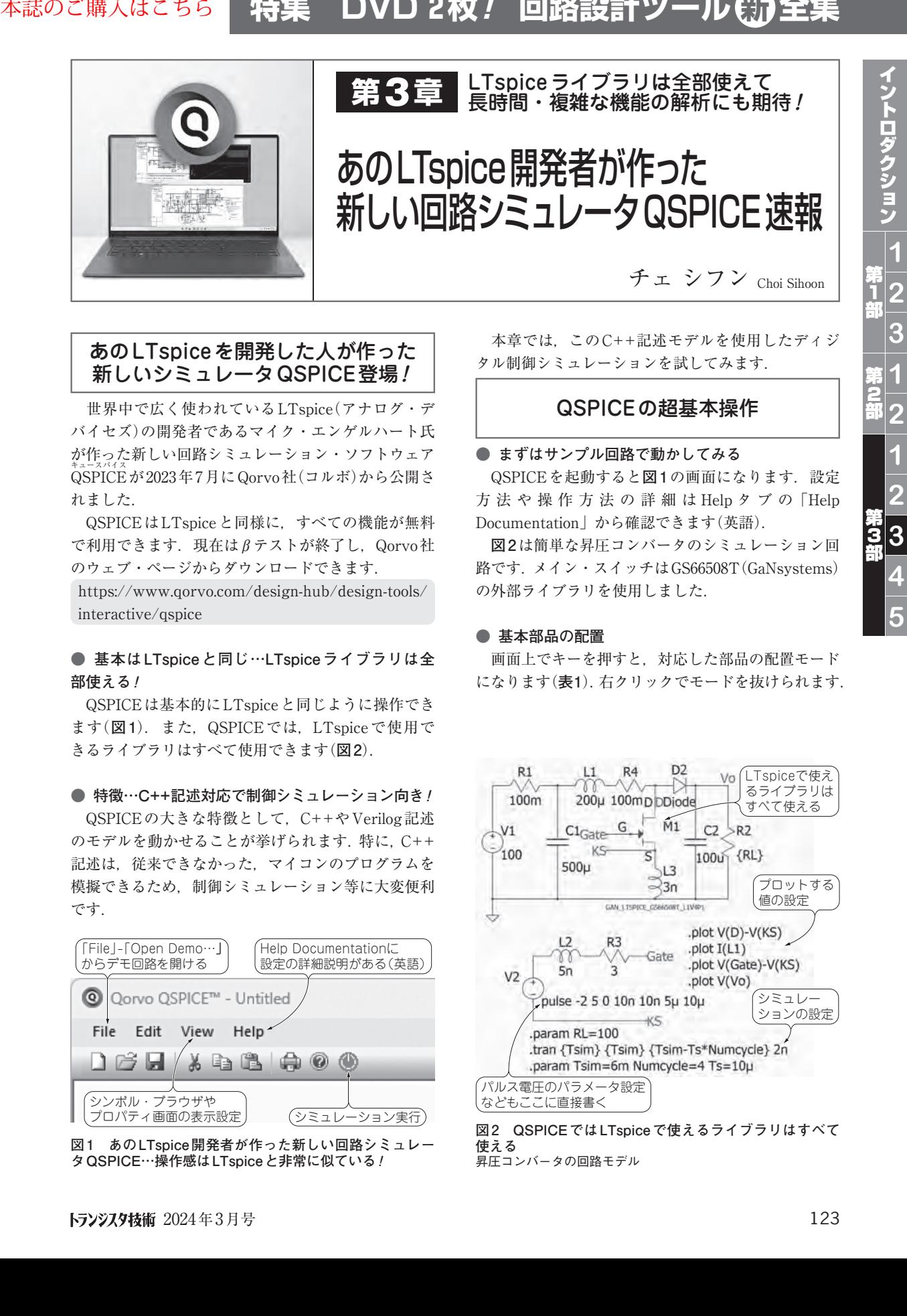

**図2 QSPICEではLTspiceで使えるライブラリはすべて 使える**

昇圧コンバータの回路モデル